Pour paramétrer votre mobile :

- 1. Télécharger et installer l'ap[plication Pronote sur votre mobi](http://www.college-montaigne.fr/)le
- 2. Ajouter un compte, on vous propose de flasher un QR code

Puis depuis un ordinateur :

- 1. Aller sur le site du collège (http://www.college-montaigne.fr)
- 2. Cliquer sur le menu "Pronote"
- 3. Sélectionner votre type d'identifiant (parent, élève...)
- 4. Vous identifier
- 5. Cliquer sur l'icône QR code (voir l'image ci dessous)

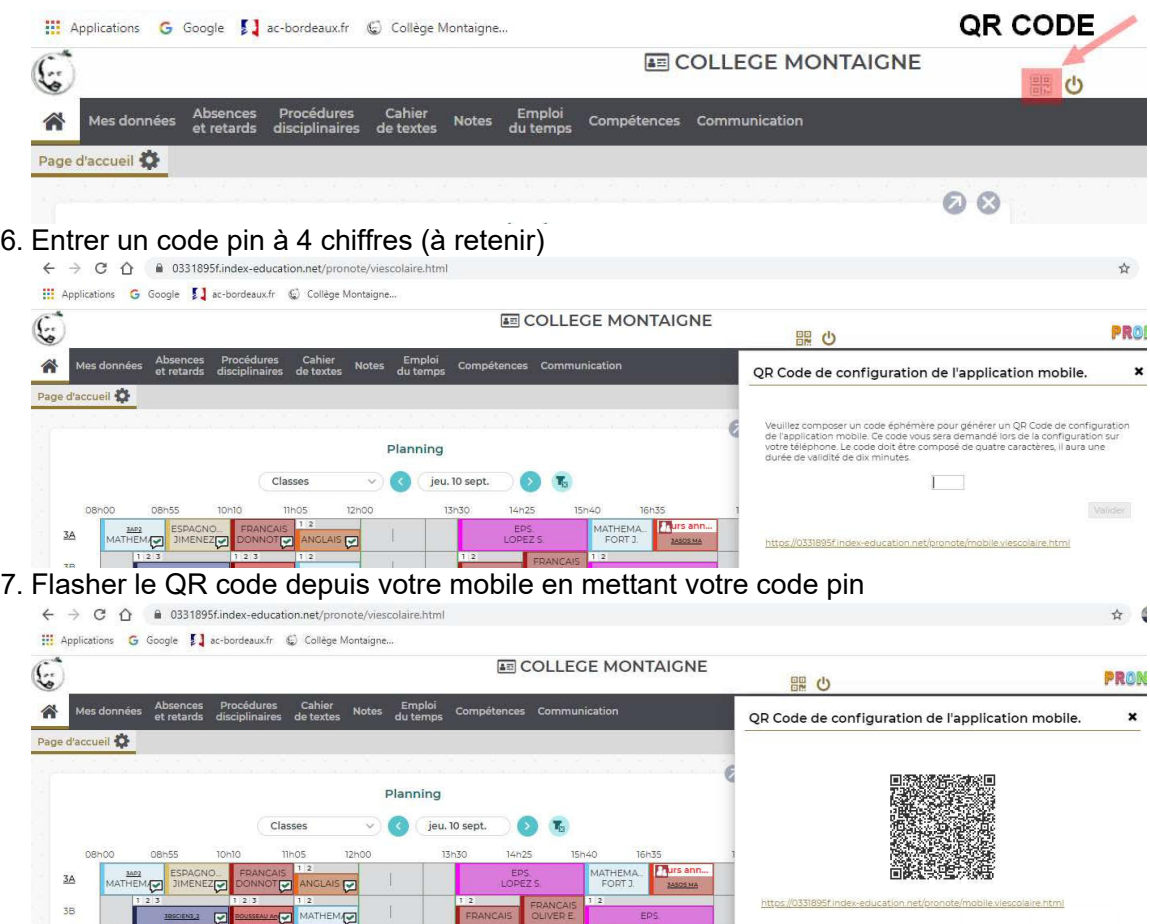

- 8. Valider la demande pour retenir le mot de passe
- 9. Désormais vous devriez être identifié et pouvoir accéder à Pronote